自生产虚拟主机需要自行设置虚拟主机的预装网站

## 位置:【后台】-【生产】-【虚拟主机**】-【CMS**管理】-【添加**CMS】**

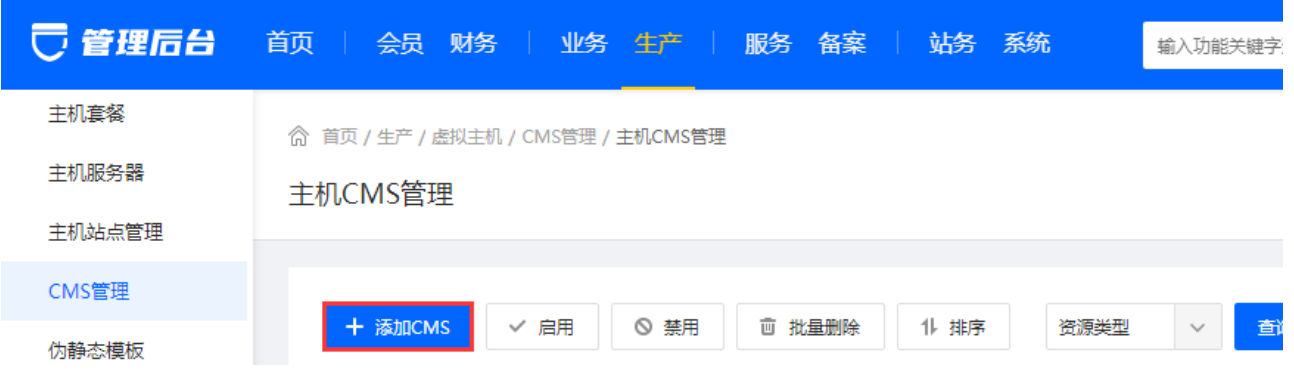

■ 点击添加CMS[]进行添加即可

## 注意**:Windows**系统支持**rar**和**zip**格式压缩包**,Linux**系统仅支持**zip**格式压缩包

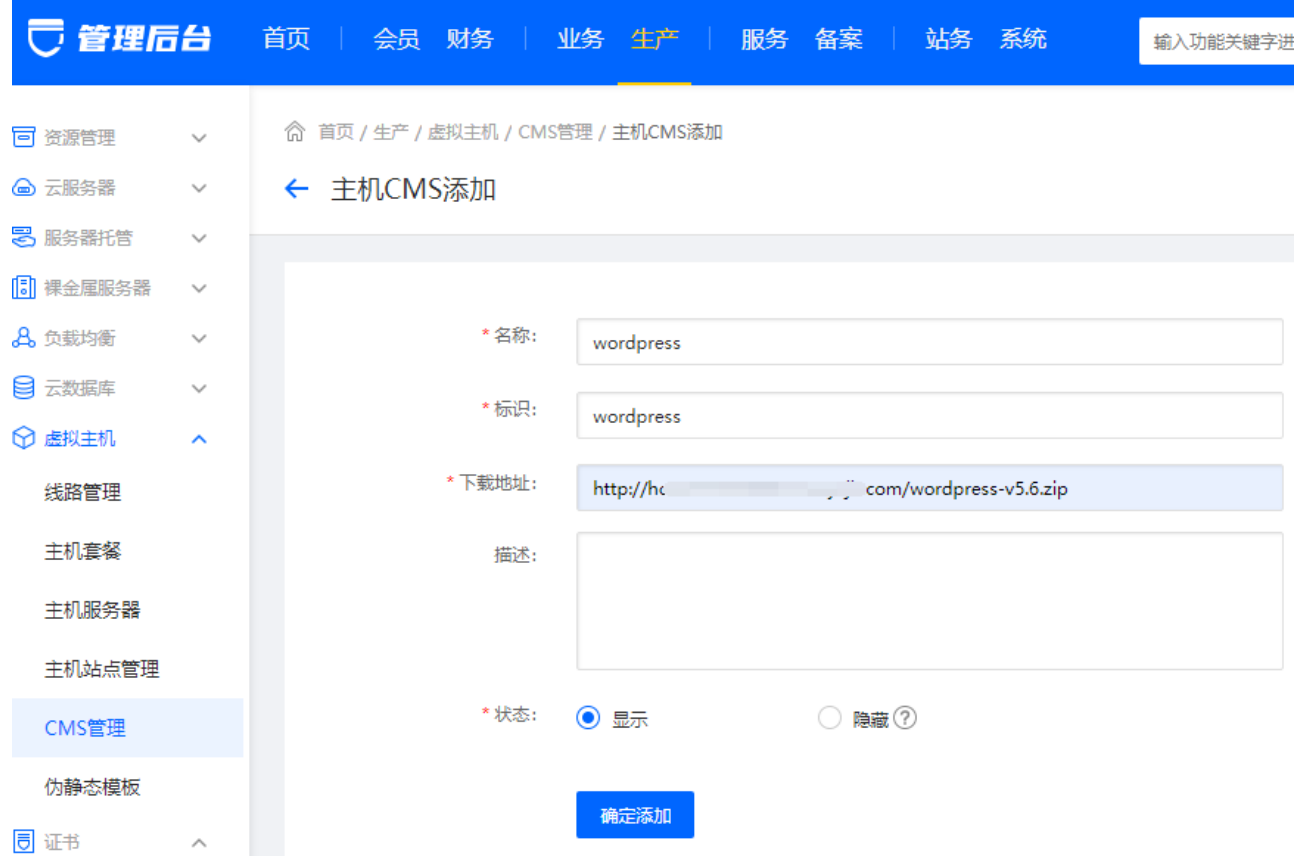

点击添加完成,在用户中心的预装站点中即可看到添加好的CMS

注意:在后台添加的描述也会在用户中心显示

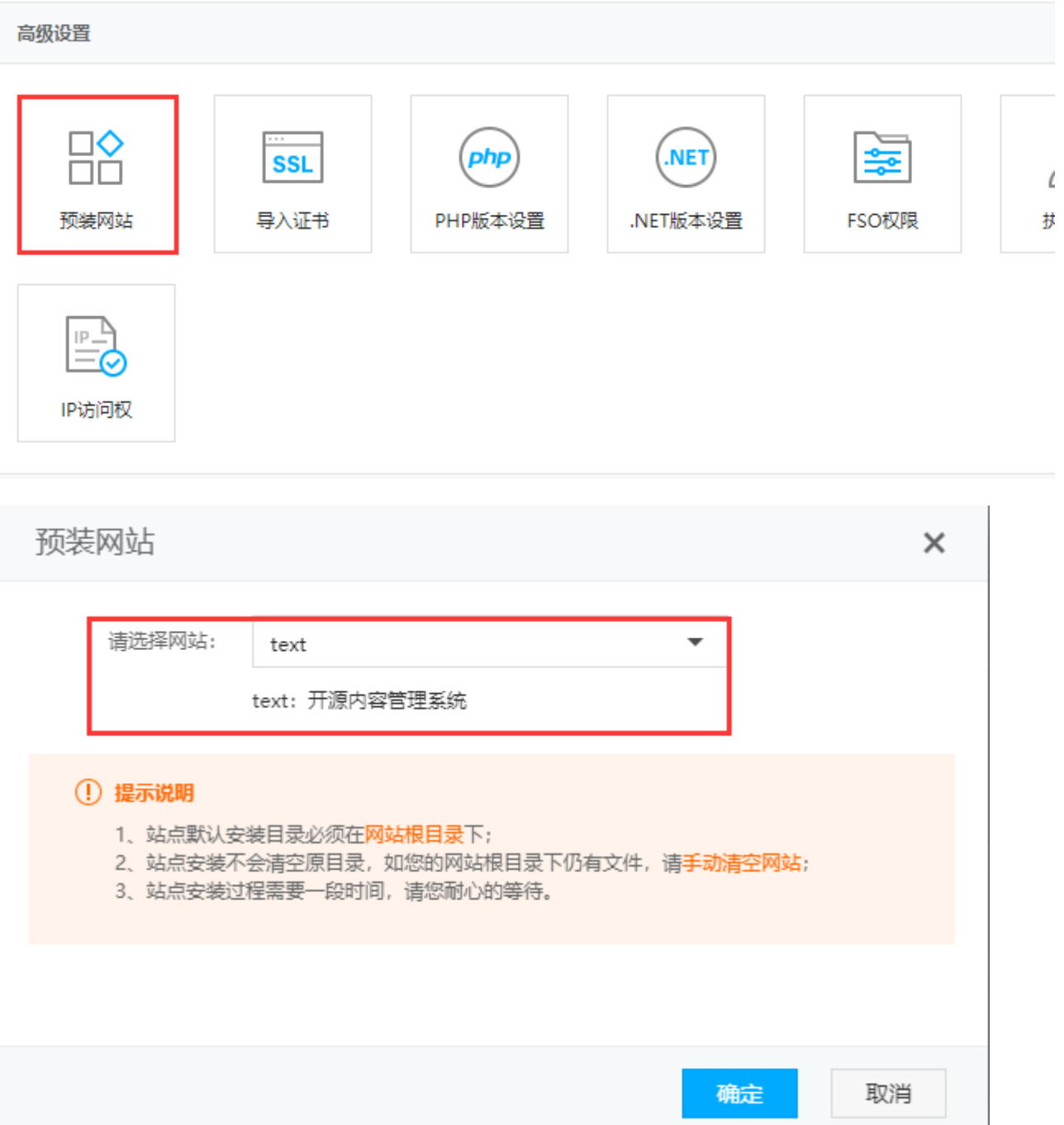